## **UITLEG INTEGRATIE GOOGLE RECAPTCA**

1. Surf naar <https://www.google.com/recaptcha/about/> & klik op "v3 Admin Console"

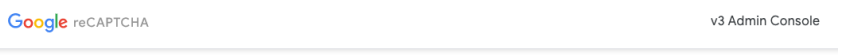

- 2. Login in met [exsitedanalytics@gmail.com](mailto:exsitedanalytics@gmail.com) PW: zexpM2as
- 3. Klik bovenaan op het '+'-icoontje om een extra project toe te voegen

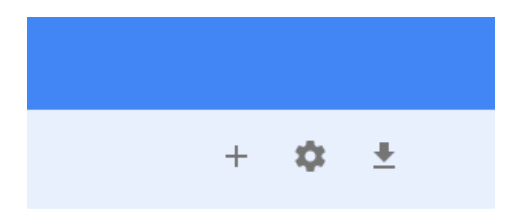

4. Vul alle gegevens in (kies steeds voor recaptcha v3 = nieuwste versie)

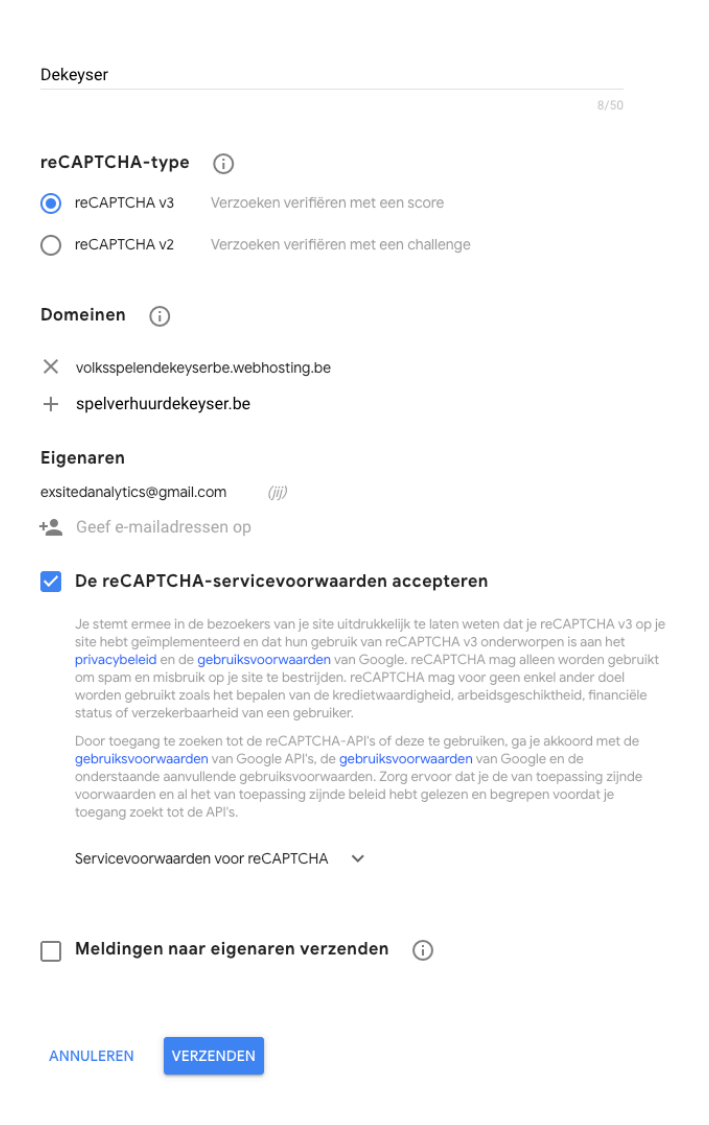

5. Nadien bekom je een public- & private key

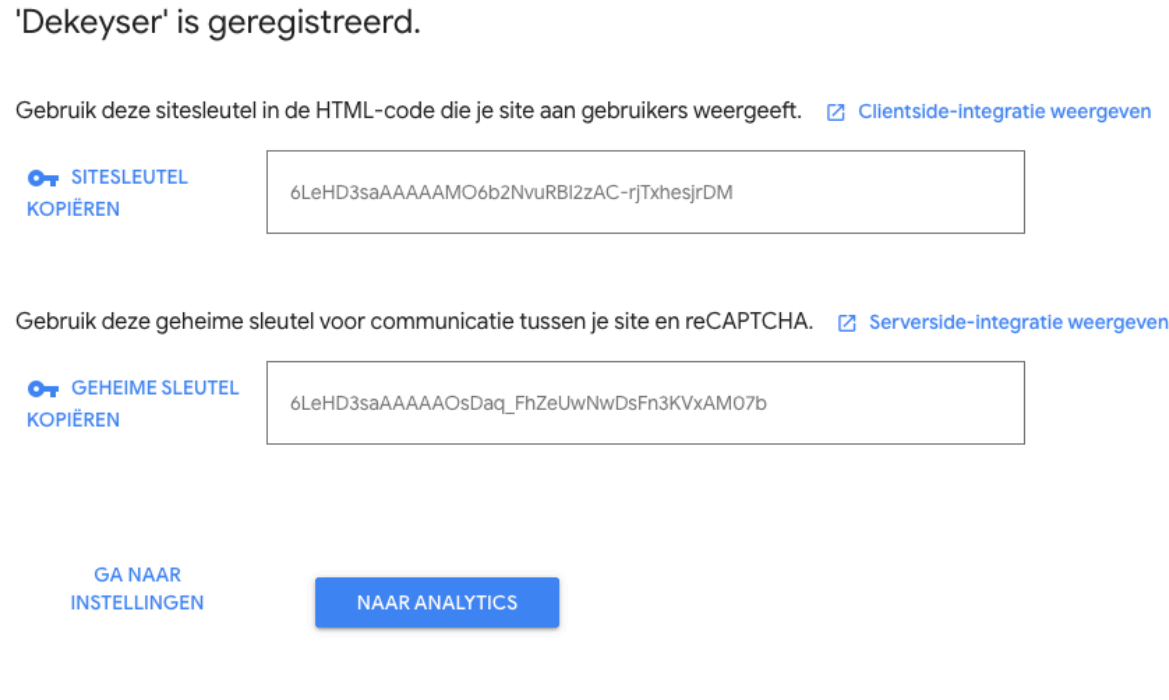

- 6. Vervolgens ga je naar het project waar je de recaptca wenst toe te voegen
- 7. Naar naar de header.php en voeg onderstaande code is. Vervang steeds de public key dmv de public key van dat project

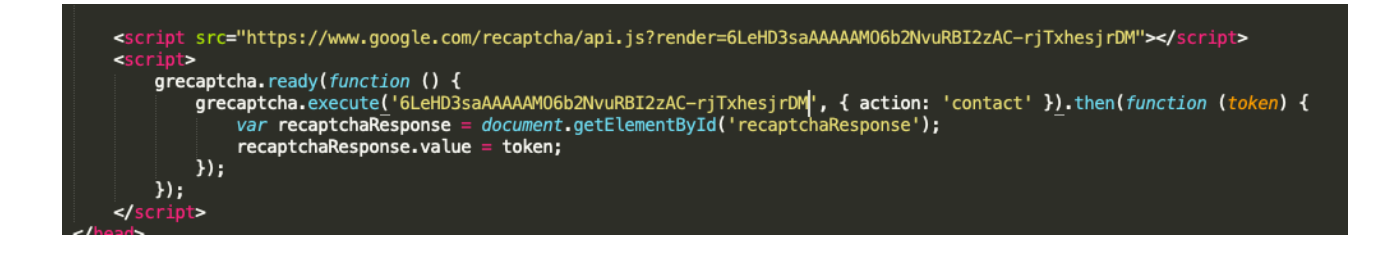

- 8. Ga nadien naar de pagina waarop de recaptcha dient te komen
- 9. Voeg onderstaande code toe net boven de submit-button

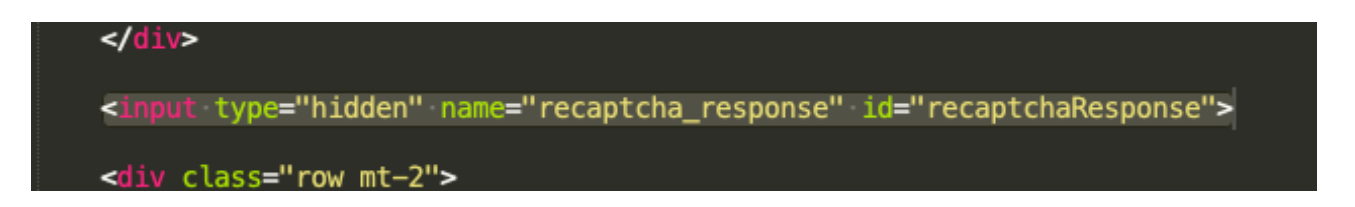

- 10. Ga naar de pagina waar je de post uitvoert
- 11. Voeg onderstaande code toe & vervang de private key dmv de private key van dat project

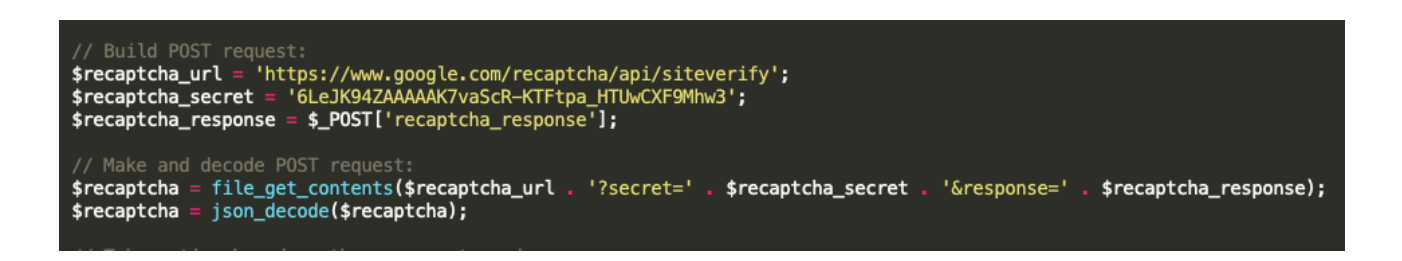

## 12. Controleer dmv een if-statement of het geen bot is

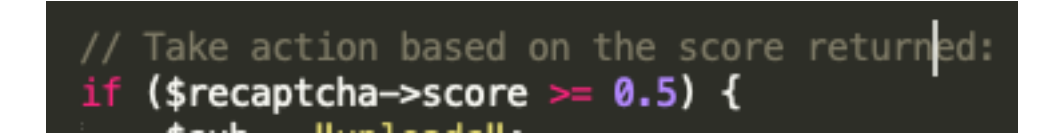

*>> Voorbeeldproject: Spelverhuur Dekeyser*